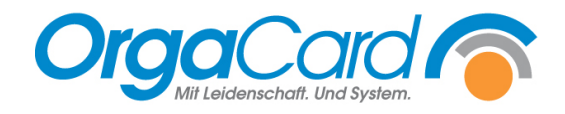

# **Wochenplanung –** Verwendung von Platzhaltern

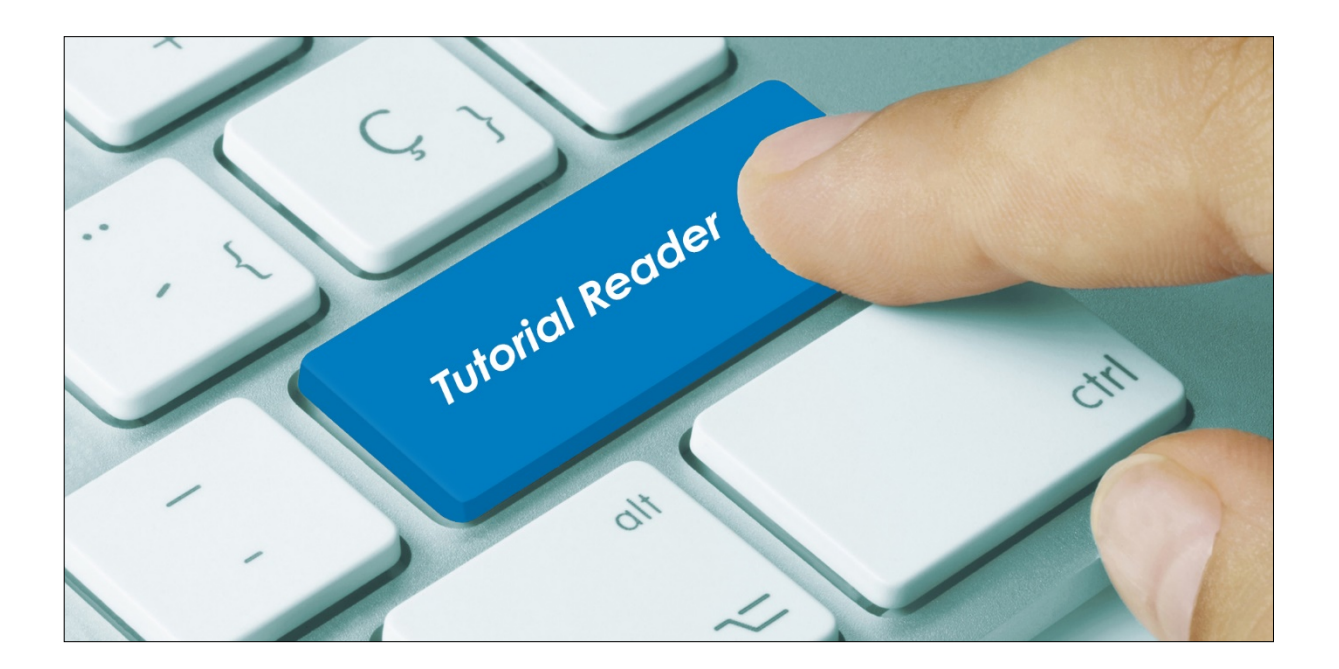

### **Vorwort / Beschreibung**

In manchen Häusern ist es nicht gewünscht, dass nach der Bestellung eines Menüs ein Komponententausch stattfindet. Ein Grund hierfür kann sein, dass fertig portionierte Tellermenüs angeboten werden.

Um diese Vorgabe in der Software abzubilden, muss bei der Stammdatendefinition der Komponentengruppen eine Option beachtet werden.

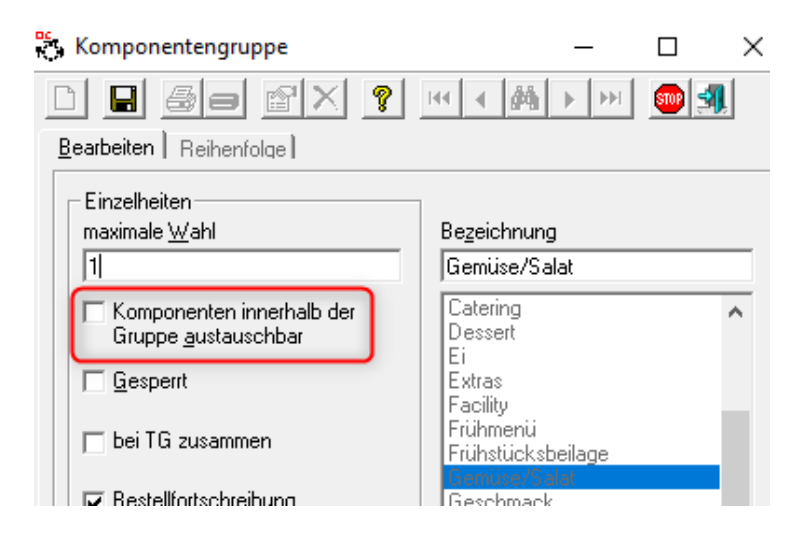

Der Haken bei "Komponenten innerhalb der Gruppe austauschbar" darf nicht gesetzt sein. Dies muss bei allen Komponentengruppen beachtet werden, die zu einem Menü gehören. Bsp.: Ein Mittagsmenü enthält Hauptgericht, Soße, Sättigungsbeilage und Gemüse, dann darf dieser Haken in keiner der vier Gruppen gesetzt sein.

Nun kann es aber sein, dass nicht an jedem Tag in einem Menü Komponenten aus allen Gruppen zugeordnet sind. Es gibt im Vollkost – Menü z.B. einen Nudelauflauf mit Salat, dann werden aus den Gruppen Soße und Sättigungsbeilage keine Komponenten benutzt. In den anderen Menüs dieses Tages werden aber Komponenten aus diesen Gruppen angeboten.

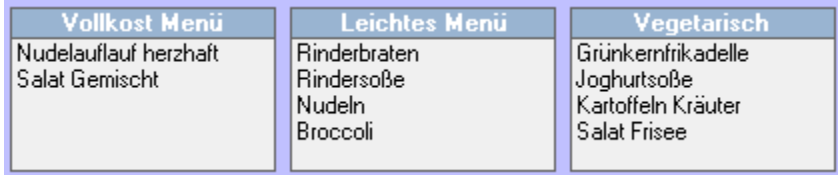

Wird nun das Vollkost-Menü bestellt, resultiert keine Bestellung in den Gruppen Soße und Sättigungsbeilage und es könnte jeweils noch eine Komponente aus dieser Gruppe dazu bestellt werden.

Um diese nicht gewollte zusätzliche Bestellung zu unterbinden, müssen "Platzhalter" im Menü hinterlegt werden.

Für den "Einbau" der Platzhalter sind mehrere Schritte durchzuführen.

## **Schritt 1: Komponenten für die Platzhalter anlegen**

Rufen Sie den Menüpunkt Stammdaten / Komponenten / Definieren auf.

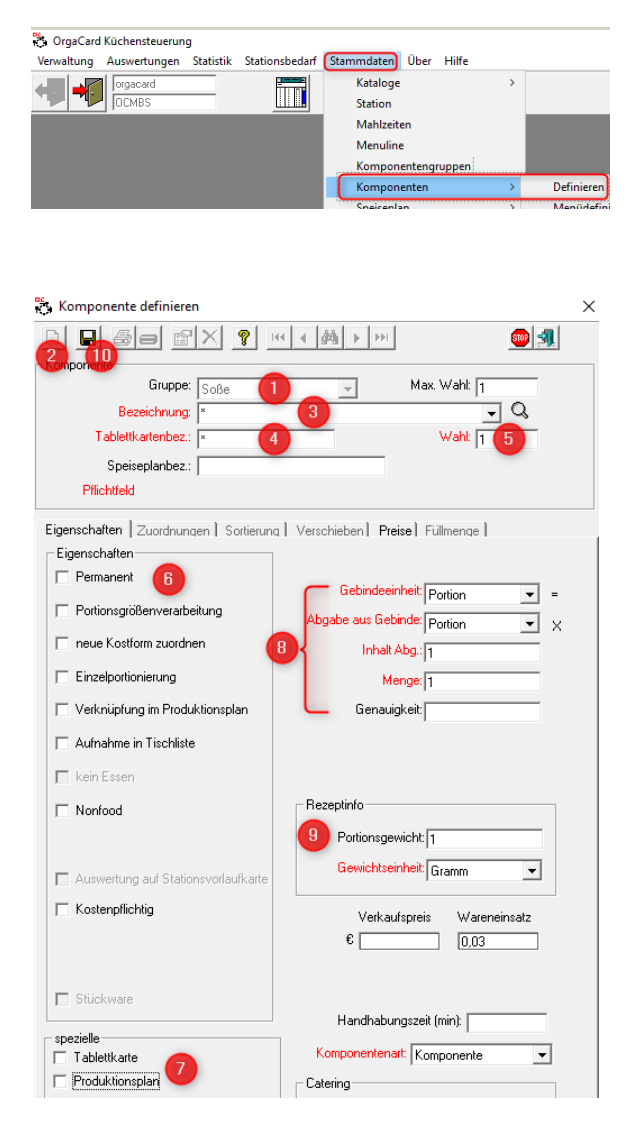

- 1. Wählen Sie eine der benötigten Komponentengruppen aus
- 2. Klicken Sie "Neu"
- 3. Schreiben Sie eine Bezeichnung, es bietet sich das "Sternchen" \* an. Bitte verwenden Sie keine Sonderzeichen.
- 4. Füllen Sie die Tablettkartenbezeichnung aus
- 5. Hinterlegen Sie die maximale Wahl.
- 6. Die Komponente darf NICHT permanent sein
- 7. Die Druckoptionen Tablettkarte und Produktionsplan können entfernt werden
- 8. Die vorgegebenen Werte können stehen bleiben
- 9. Portionsgewicht = 1
- 10. Speichern

Weitere Zuordnungen sind nicht erforderlich.

Diese Platzhalter – Komponente muss in allen genannten Gruppen, in unserem Beispiel also Hauptgericht, Soße, Sättigungsbeilage, Gemüse, enthalten sein.

## **Schritt 2: Einfügen der Platzhalter in die Wochenplanung**

In der Wochenplanung müssen in allen Menüs, die nicht mit Komponenten aus den genannten Gruppen belegt sind entsprechende Platzhalter zugefügt werden.

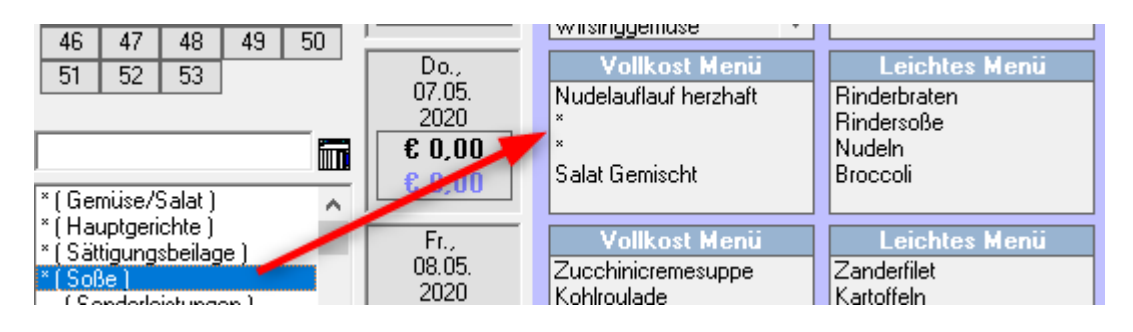

### Ansicht im Menü-Assistent:

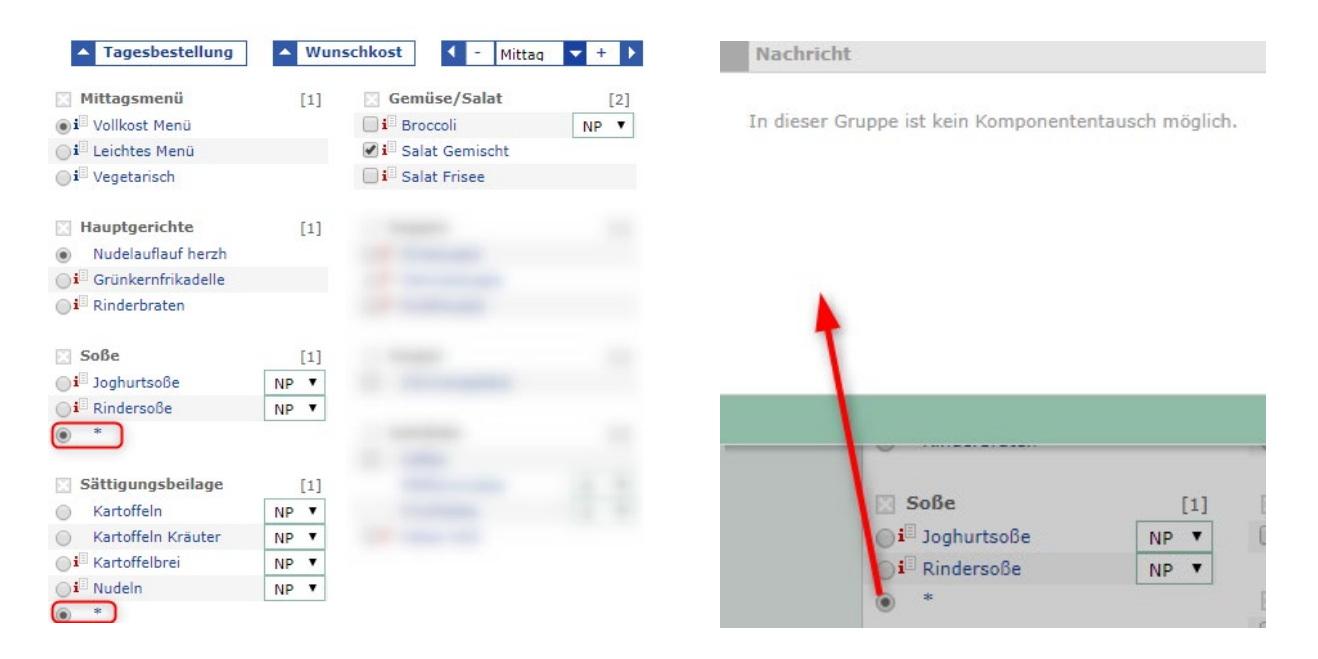

Bei Bestellung des Vollkost-Menüs werden die "Sternchen" bei Soße und Sättigungsbeilage mitbestellt. Versucht man dann eine andere Soße zu bestellen, wird das mit der angezeigten Nachricht unterbunden.

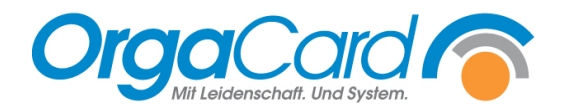

**OrgaCard** Siemantel & Alt GmbH Industriestraße 24 91126 Rednitzhembach Tel.: +49(0)9122/1809-0 Fax: +49(0)9122/1809-52 E-Mail: kontakt@orgacard.de Web: www.orgacard.de

© Copyright 2022 by OrgaCard Siemantel & Alt GmbH

Änderungen vorbehalten. Dieses Dokument ist urheberrechtlich geschützt. Der Inhalt darf weder ganz noch teilweise ohne vorherige Genehmigung des Rechtsinhabers vervielfältigt oder reproduziert werden.